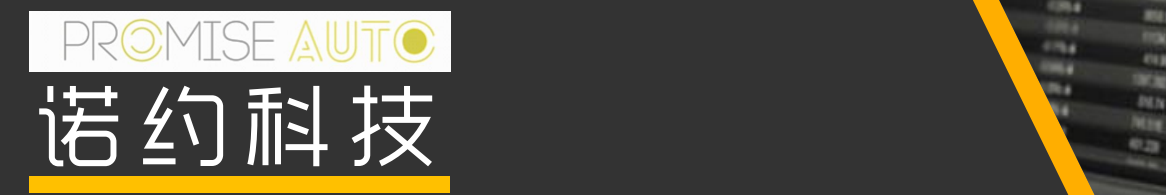

## ond, spot - 1 276, 820 - 23.00.00 13.g/w (CEST)<br>Gold spot (But), 1 minute, #159 / 300, Logarithmic, Hellin Ashe DAQTest带有漂移分析的连续参数监测试验指南

**CHEA** 

RB. **STEP But 17** 

**Man** erg **DOM** 

EUROSD - 1,35379 - 00 00:00 14 giu (EEST) ELPILISD (Eld), Ticks, # 300 / 300

Gold, spot - 1 276, 820 - 23.00.00 13 g/u (CEST)

**DISTANT** 

(Continuous parameter monitoring with drift analysis)

标准: VOLKSWAGEN LAH.10A.947.A 4.5.8章节

## **CONTENTS**

- 1. 标准要求和响应
- 2. 系统构成和使用注意事项
- 3. 简单使用流程

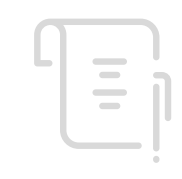

标准要求

- 关键参数必须在过程中以至少 1 kHz 的采样率进行测量
- 测量数据必须体现在测试报告中。所有的被测量都必须用一个共同的时基记录和描述。
- 测试设备必须持续监测故障的发生和超出数值范围(上下)的数值。必须在测试期间立即明确地 通知操作员。
- 必须对允许值范围内的测量值进行数据缩减。但是, 必须记录频率至少为 1 Hz 的测量值 (平均 值,另外还有最小值和最大值), 以便于进行漂移分析。
- 在减少数据之前,测量值必须在与购买者商定的期限内临时保存,以便在发生故障时用于分析目 的。
- 所有测量数据必须以其原始格式存储。

## 方案系统构成

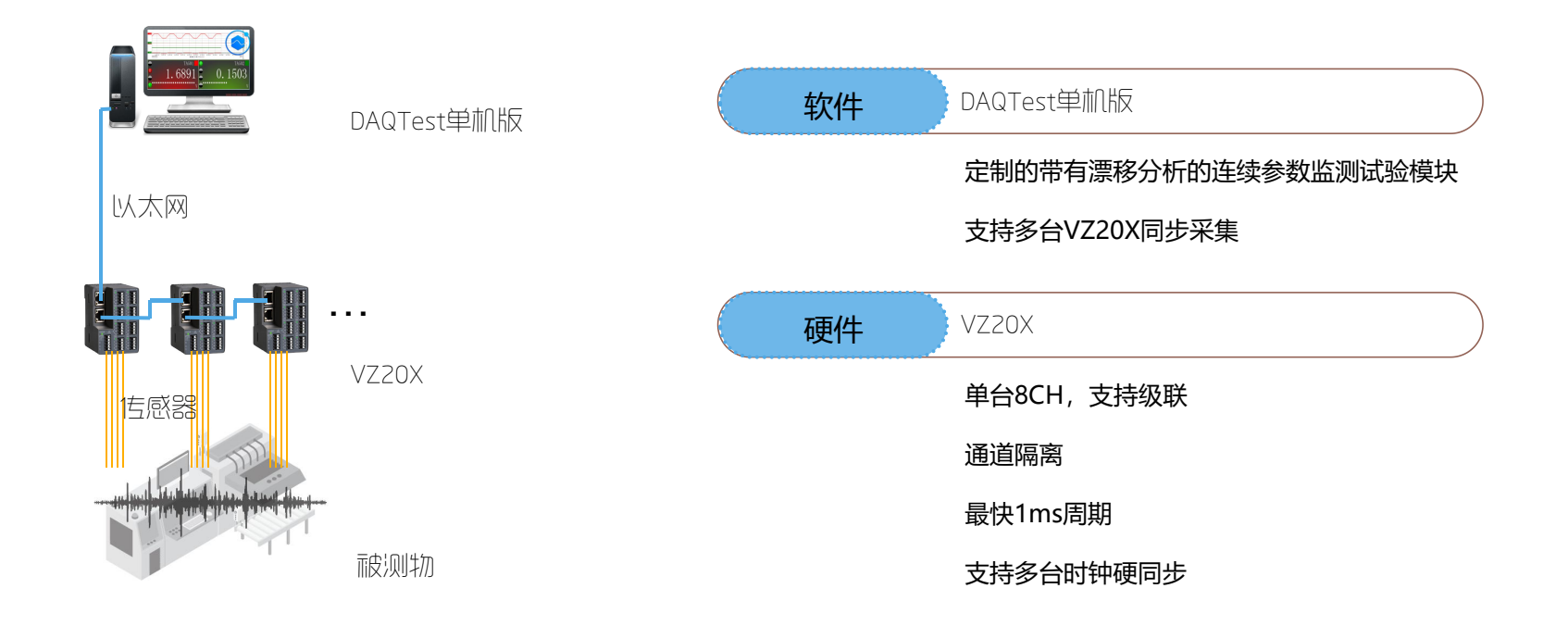

## DAQTest产品简介

依托多年测试行业经验和技术的积累,诺约科技针对厂家、实验室及专注于测试认证的第三方机构,推 出了适用范围广、可靠性强、可定制化的专业测试管理平台--DAQTest。 DAQTest专注于测试测量领域,为测试操作、测试信息提供便捷、高效、人性化的管理。

Client Client Client Server $\bullet$  $0.008$ **200. 600. 5** 记录仪 功率分析仪 录波仪 负载 <sub>5</sub> かいしょう かいちょう しょうしょう うちのう うちのう ふくしゃ うちのう ふくしゃ しゅうしゃ しゅうしゃ しゅうしゃ しゅうしゃ しゅうしゃ ふくしゃ しゅうしゃ こくしゃ あいしゃ こくしゃ 5

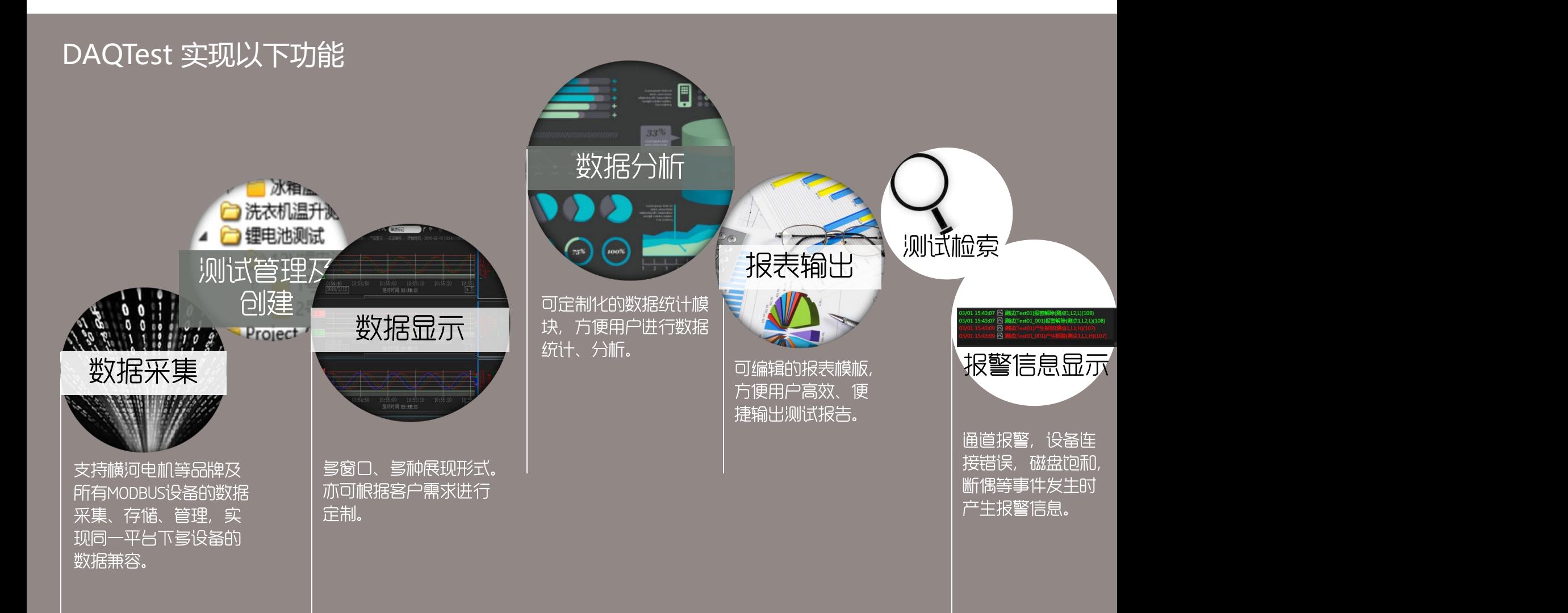

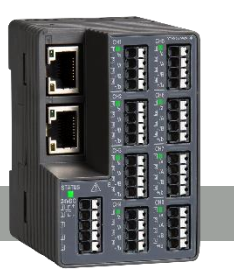

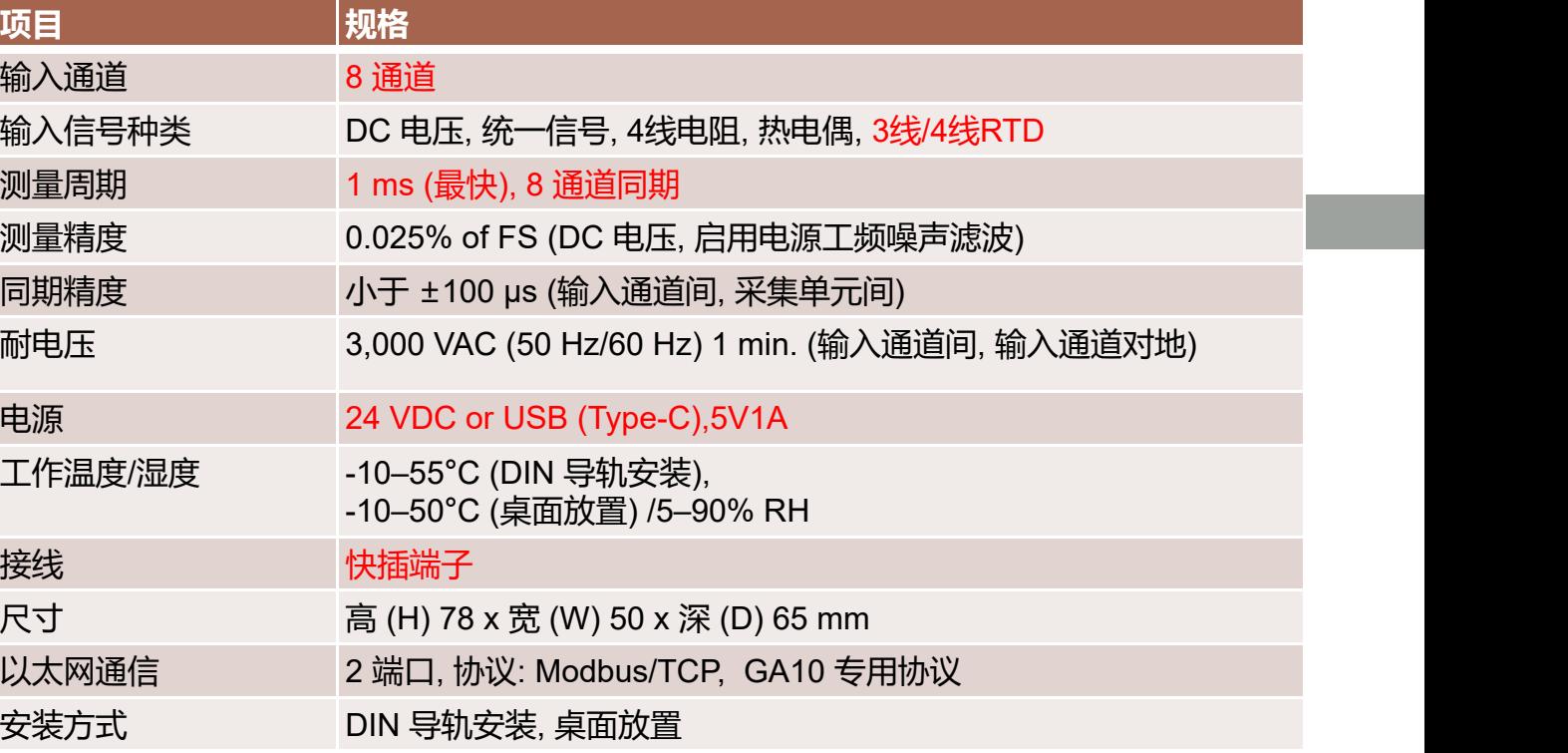

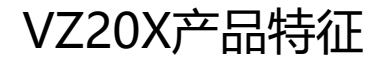

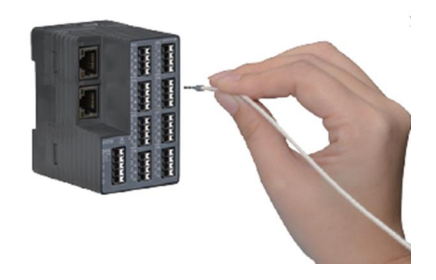

## **便捷的快插端子 多种AI通道输入**

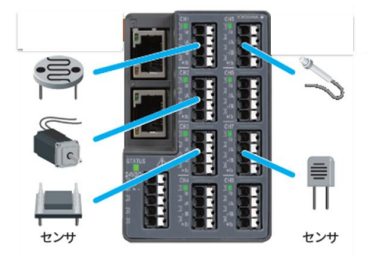

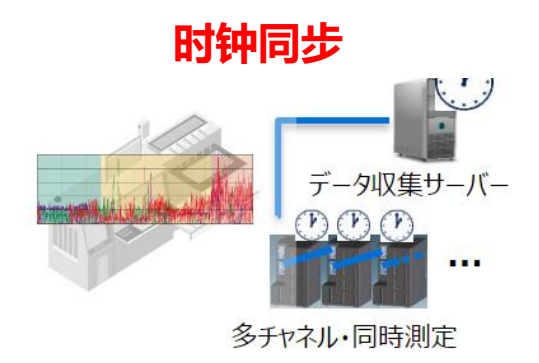

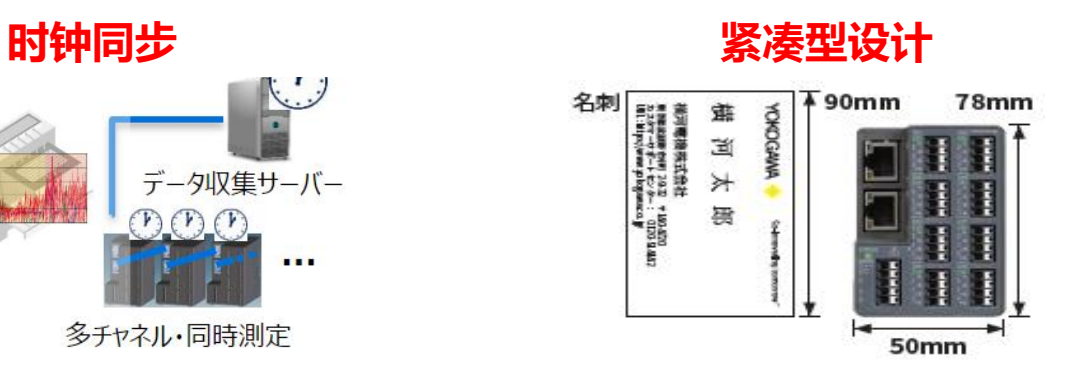

## 标准响应

### VZ20X 1kHz周期采样

关键参数必须在过程中以至少 1 kHz 的米性率进行测量

#### 多台VZ20X可时钟同步

- 测量数据必须体现在测试报告中。所有的被测量都必须用一个共同的时基记录和描述。
- 测试设备必须持续监测故障的发生和超出数值范围 (上下)的数值。必须在测试期间立即明确地 通知操作 软件可设置报警 软件报警提醒
- 必须对允许值范围内的测量值进行数据缩减。但是, 必须记录频率至少为 1 Hz 的测量值 (平均 值,另外还有最小值和最大值), 以便于进行漂移分析。 软件实时进行统计值计 算和存储
- 在减少数据之前,测量值必须在与购买者商定的期限内临时保存,以便在发生故障时用于分析目 的。
- 所有测量数据必须以其原始格式存储。 软件以二进制原始格式进行存 数据可CSV转换输出

## 数据量估算

- 估算条件:
	- 3台VZ20X,连续采集和记录
	- 原始数据:24通道(单台VZ20X 8通道),1ms周期
	- 统计数据通道:72通道(平均值,最大值,最小值各24个),1s周期
	- 原始数据10分钟分割, 统计数据不做分割
- 估算结果
	- 原始数据 500MBytes/小时,统计数据: 1.5MBytes/小时
	- 常规250小时测试,原始数据125GBytes,统计数据0.4GBytes
	- 特殊850小时测试,原始数据425GBytes,统计数据1.3GBytes

## 使用注意事项

- VZ20X仪器
	- VZ20X使用网线级联, 主VZ20X通过网线跟计算机直连
	- VZ20X的时间同步(Time Synchronization)的模式(Connection type)设置为:1 unit
	- 建议给VZ20X仪器配备UPS电源
- 计算机
	- 建议使用CPU: i5 2.4G, 16G内存, 1T固态硬盘以上配置的电脑
	- 使用台式电脑时建议给台式电脑配备UPS电源,或使用笔记本电脑
	- 操作系统建议安装Windows 10 LTSC, 避免系统自动更新重启
	- Windows的电源选项中关闭睡眠,关闭硬盘待机
	- Windows中关闭自动更新,停用360等影响性能的软件

## 使用注意事项(续)

- DAQTest软件
	- 由于测试过程中数据量大,建议关闭自动备份功能,需要备份数据时采用手动备份
	- 原始数据分割时间建议设置为10或20分钟
	- 如果发现Windows Defender影响DAQTest程序性能,请把DAQTest的服务进程 (DAQTestServer.exe)加入到Windows Defender的例外中,具体请参考文档《解决 DAQTest在进行高负荷长期运行时数据丢失的问题》

# 简单使用流程

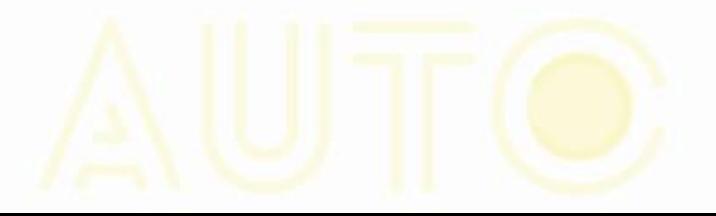

- 1. 登录系统
	- 运行桌面上的快捷键: DAQTest测试管理平台单机版
	- 使用缺省用户登录,用户名admin,密码空。下图中直接点击确定按钮。

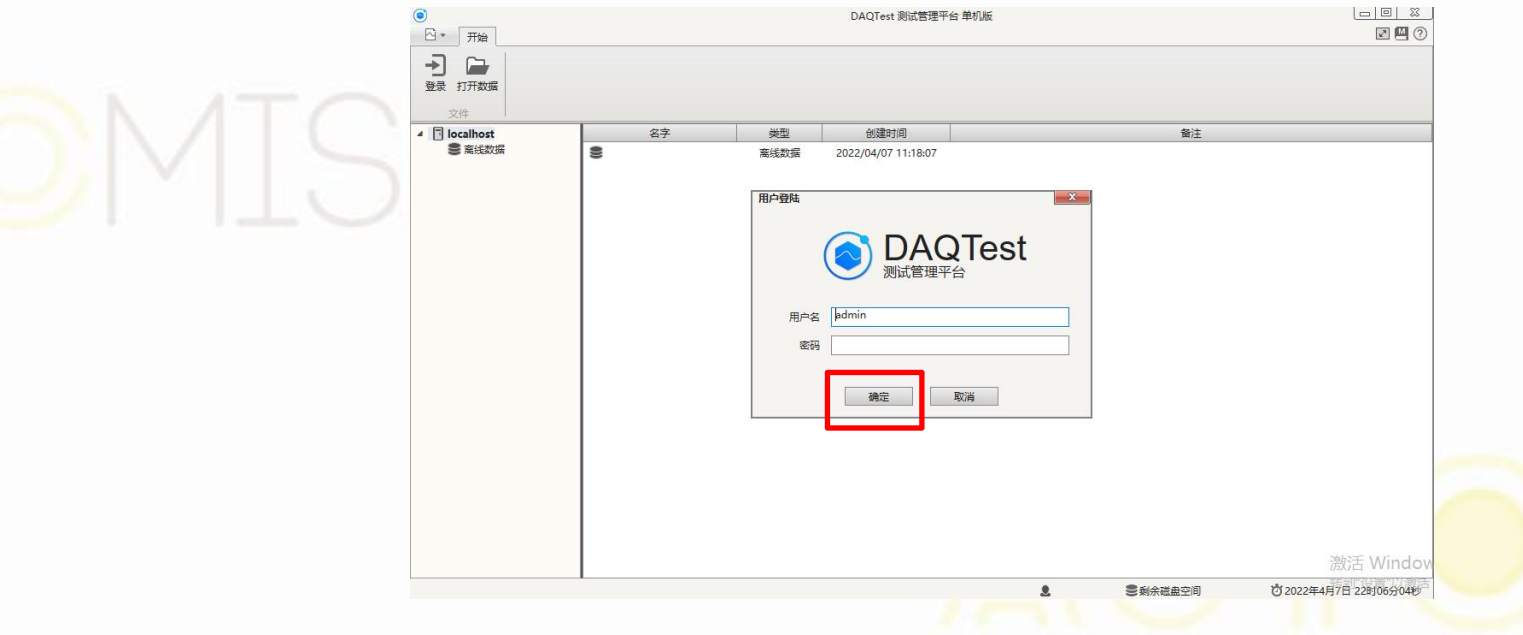

2. 添加设备:按下面顺序添加VZ20X

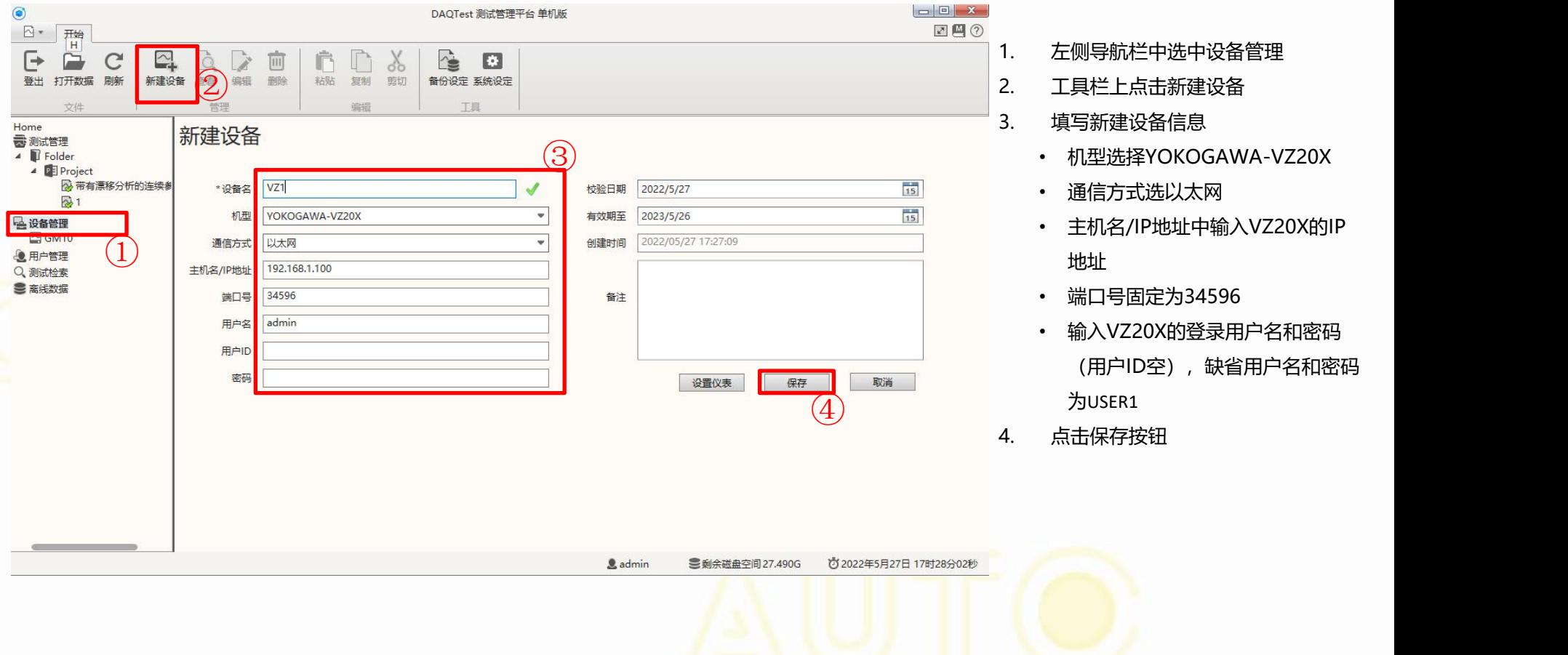

- 1. 左侧导航栏中选中设备管理
- 2. 工具栏上点击新建设备
- 3. 填写新建设备信息
	-
	- 通信方式选以太网
	- 主机名/IP地址中输入VZ20X的IP 地址
	- 端口号固定为34596
	- 输入VZ20X的登录用户名和密码 (用户ID空), 缺省用户名和密码 为USER1
- 4. 点击保存按钮

3. 新建试验

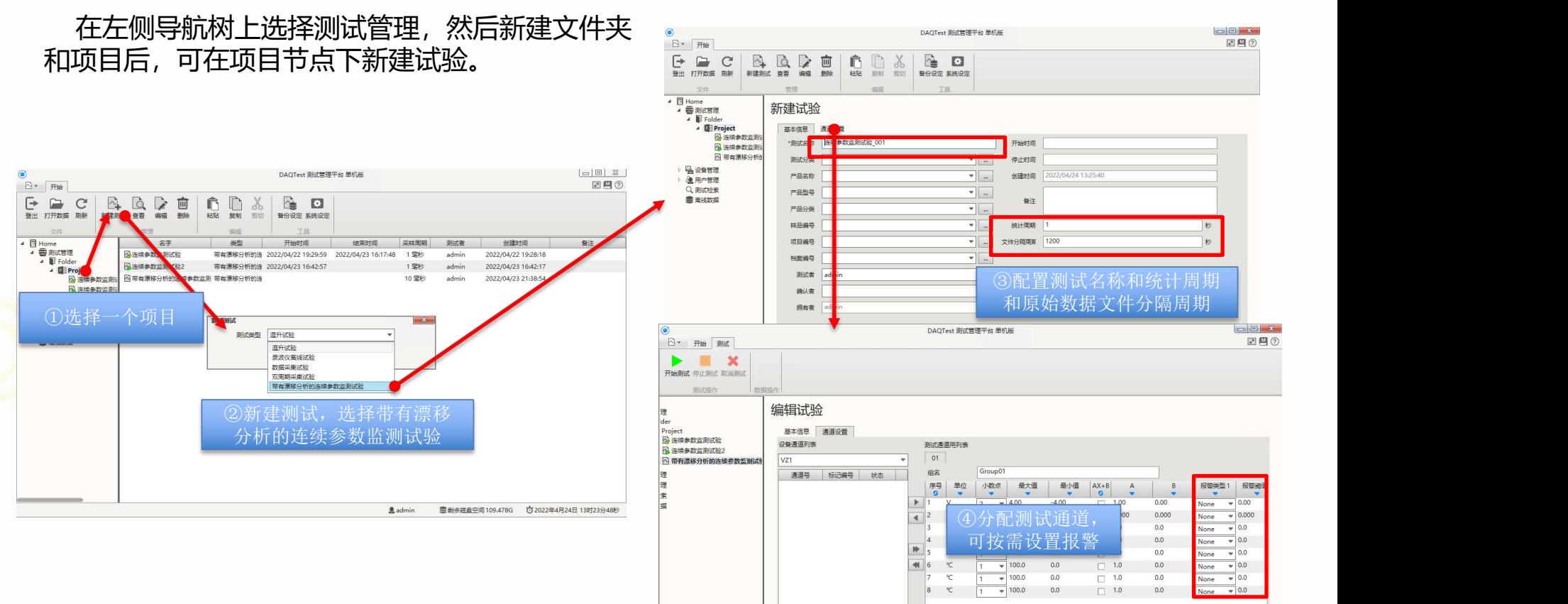

2 隐藏已使用的端子/通道 采样周期 1 定秒

⑤保存

**三利余碳曲空间109.353G** 

保存

取消 + 2022年4月24日 13时39分58秒 4. 运行试验

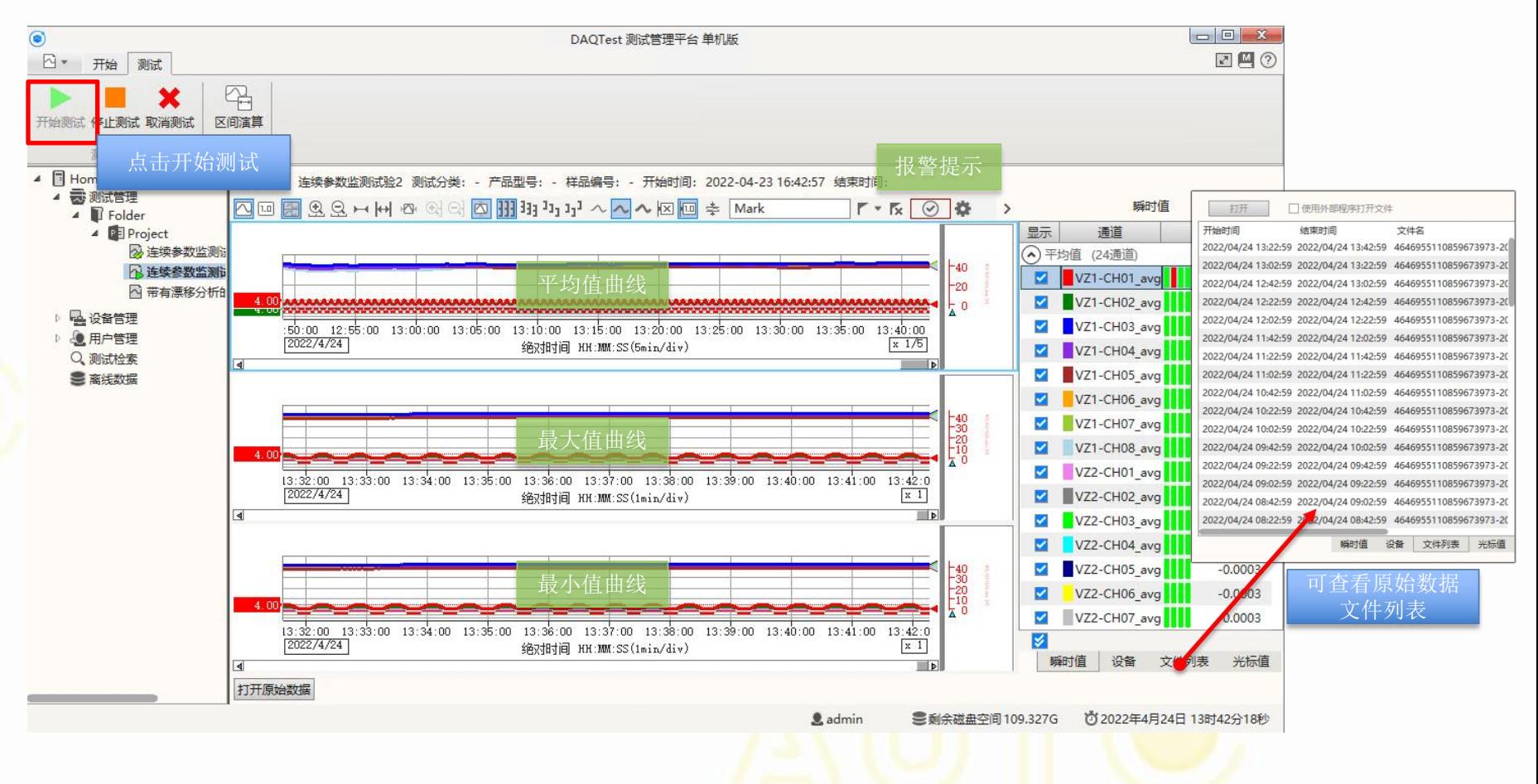

5. 试验数据处理 (统计数据)

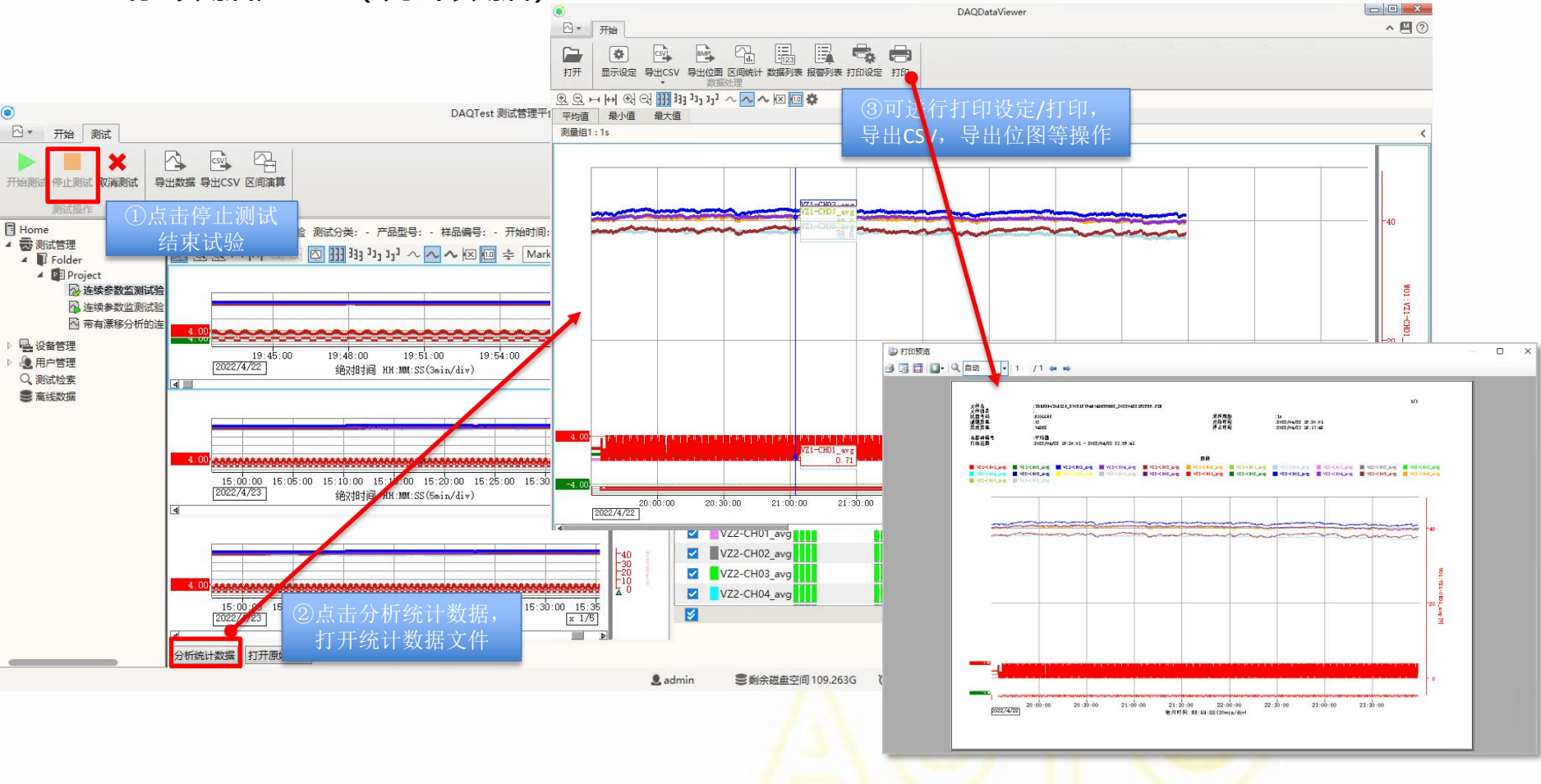

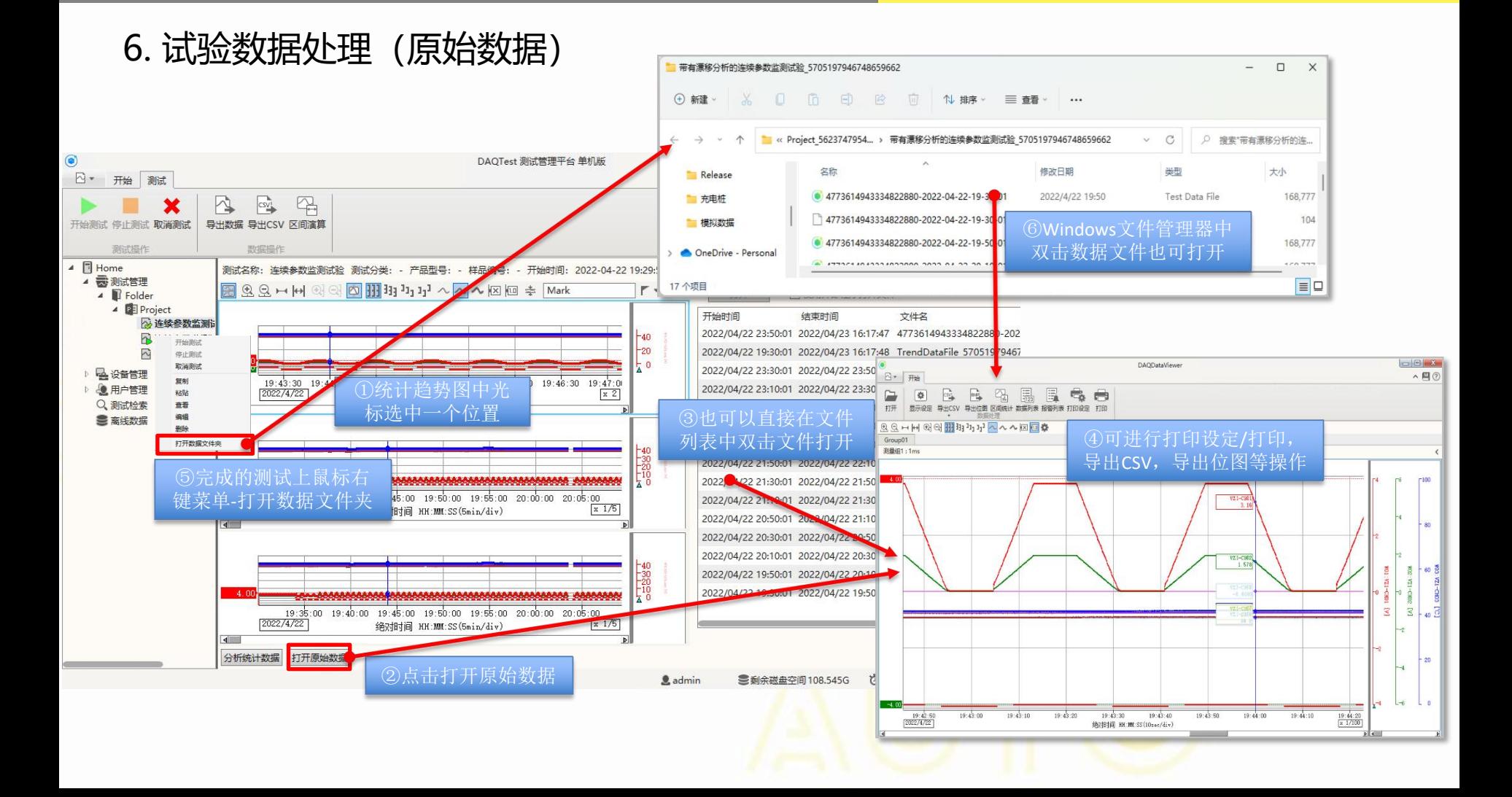

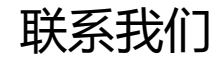

## **北京诺约科技有限公司**

地址:北京市朝阳区大屯路222号院2号楼10层1009 联系人: 蒋勇 13911176711 [jiangyong@promise-auto.com](mailto:jiangyong@promise-auto.com) 曾治 13911602377 [zengzhi@promise-auto.com](mailto:zengzhi@promise-auto.com) 网址:[www.promise-auto.com](http://www.promise-auto.com/)

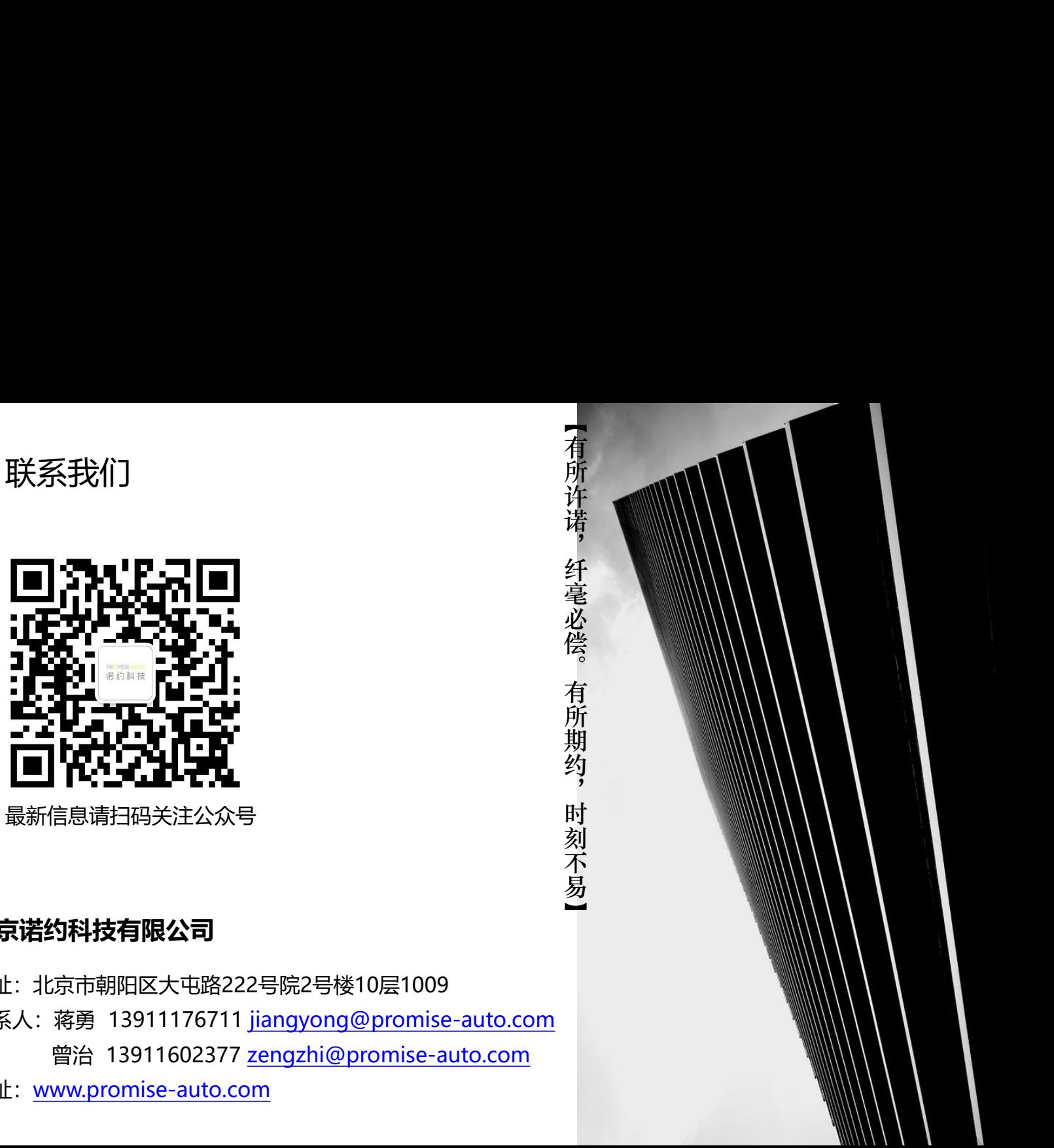